# 信息价刊登系统操 作手册

用户通过浏览器登录:http://www.wzzjxh.com/进入 "温州市建设工程招标投标和造价管理协 会" 官方网站点击 "信息价刊登系统"进入信息价刊登系统 注册/登录 页面。

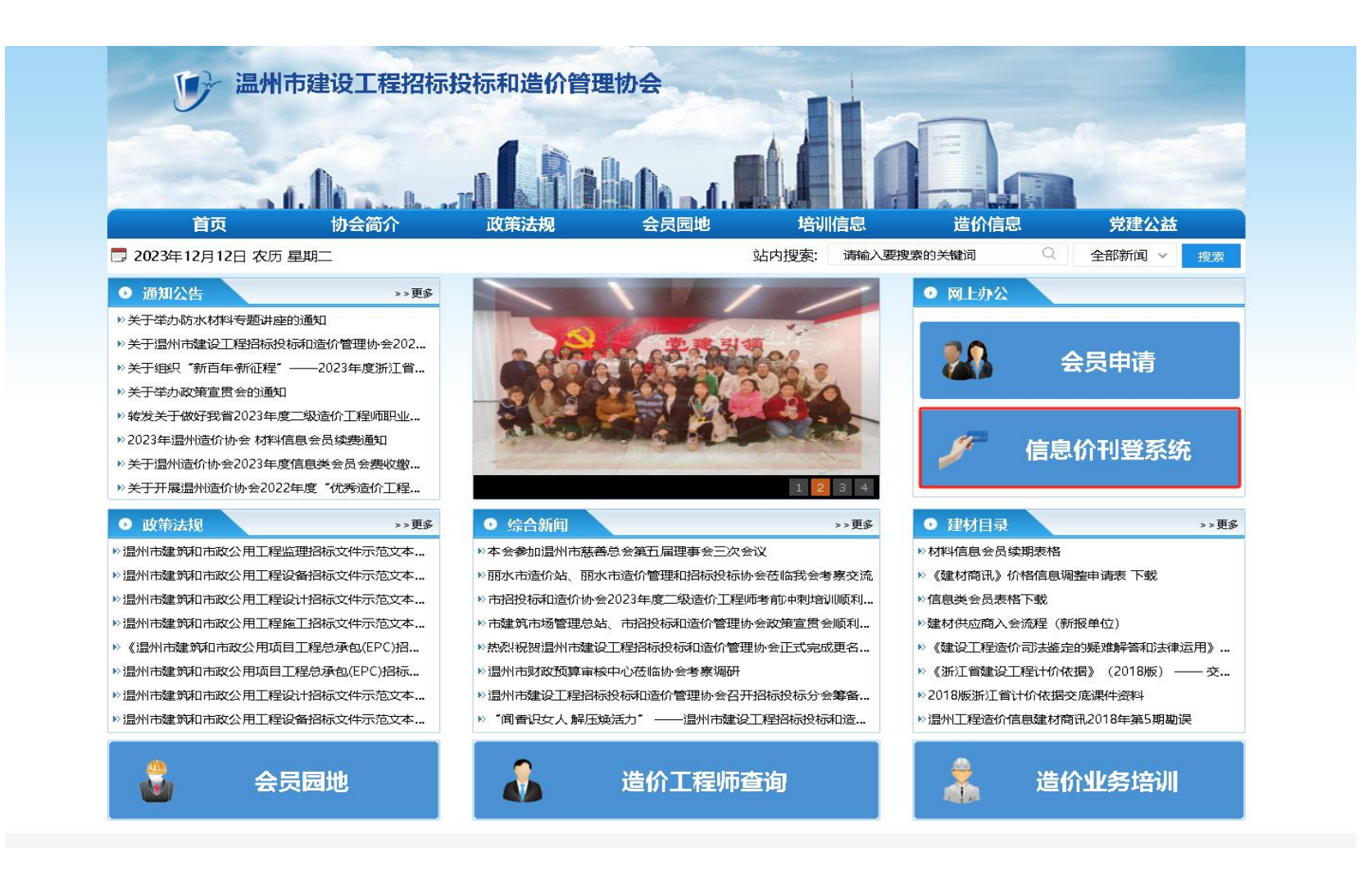

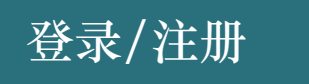

1、老刊登会员可直接点击登录(账号:公司全称、密码:(询问协会工作人员)完善信息,提交 审核,审核通过后方可登录平台完成材料刊登流程(账号:登录后及时更改密码) 2、新的刊登会员需要点击 "我要注册" 按钮填写相关信息,点击 "立即注册" ,审核通过后 方可登录。

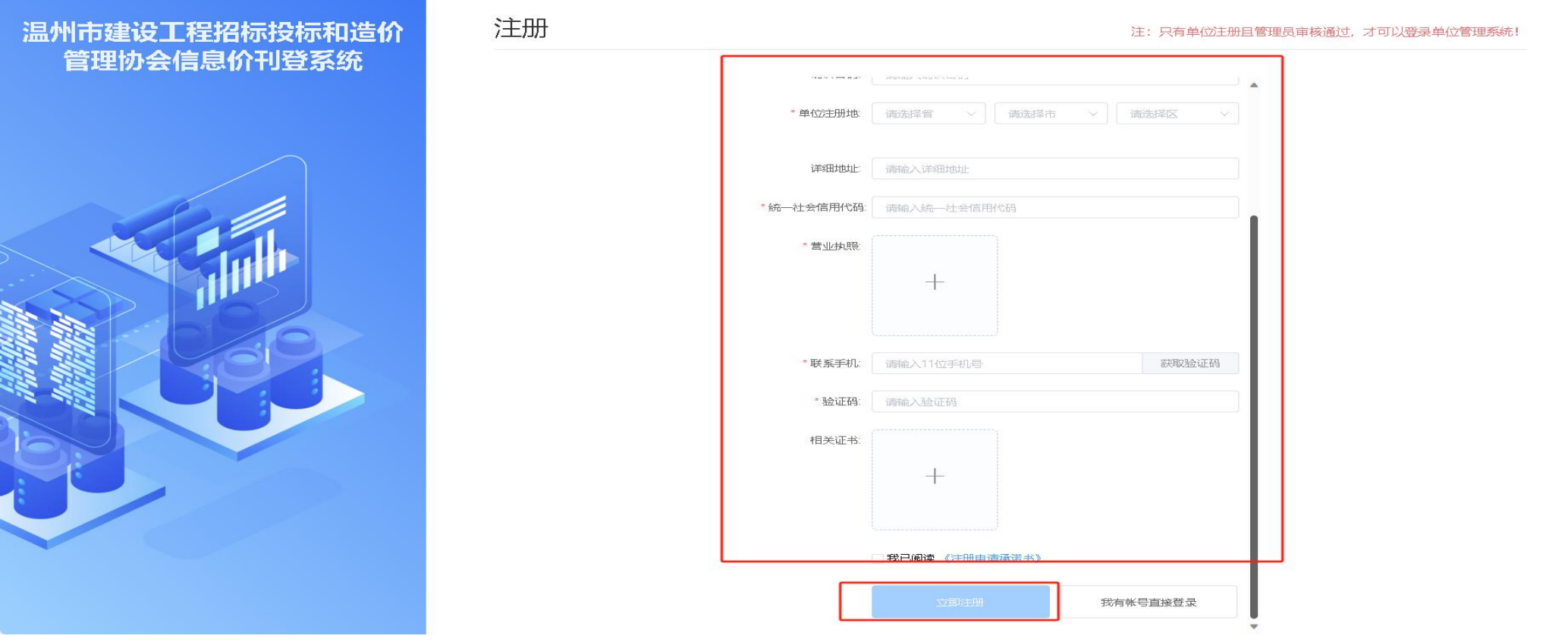

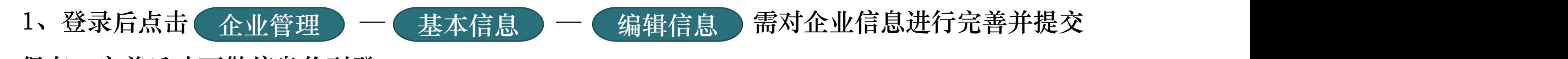

保存,完善后才可做信息价刊登

企业管理

2、注册的企业账号都会以企业名片形式展示在协会官网上、并以店铺形式在"材讯通"平台可多 方展示企业信息、材料信息,更好的达到广告效果

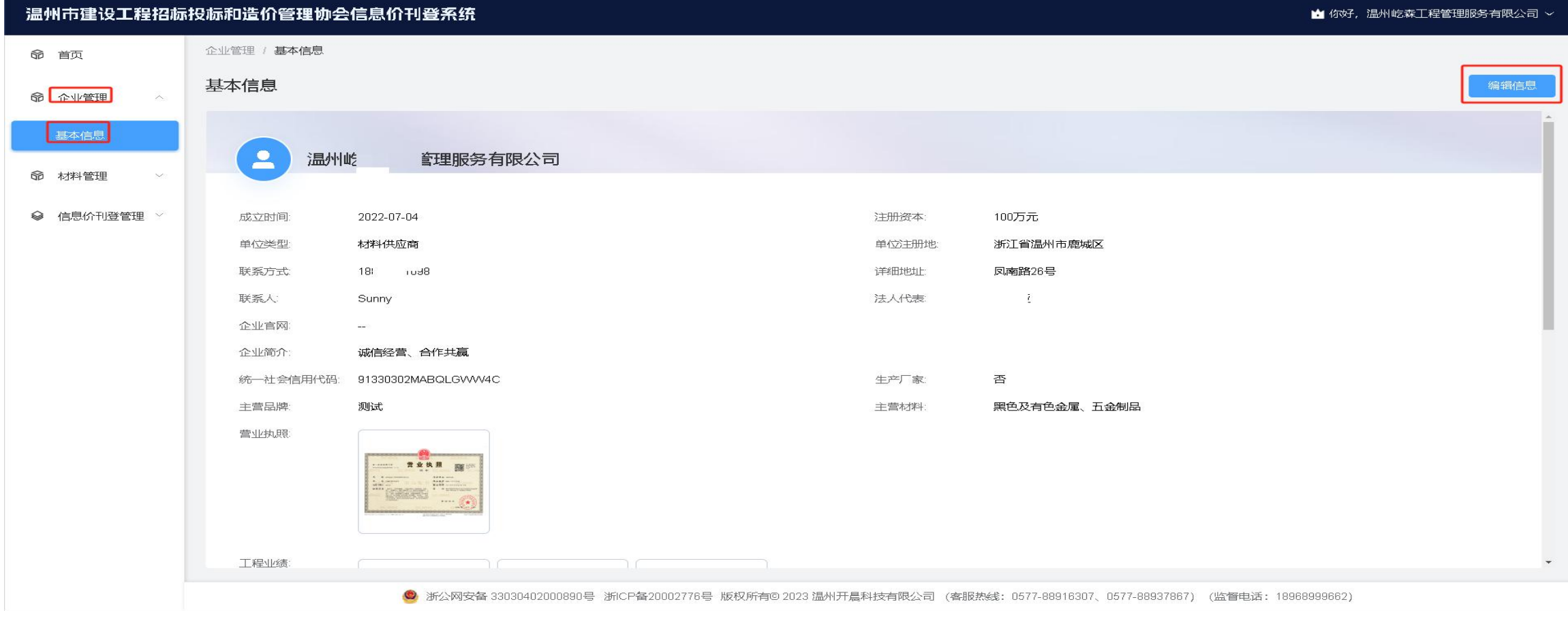

# 1、点击 ( 材料管理 ) — ( 材料项表 ) — ( 材料登记 ) 可添加包含/不包含信息价上所经营的 所有其他材料信息 2、同类型不同型号的材料可在提交前复制多个列表修改型号规格,批量提交(上传材料封面展示

效果最佳)

材料管理

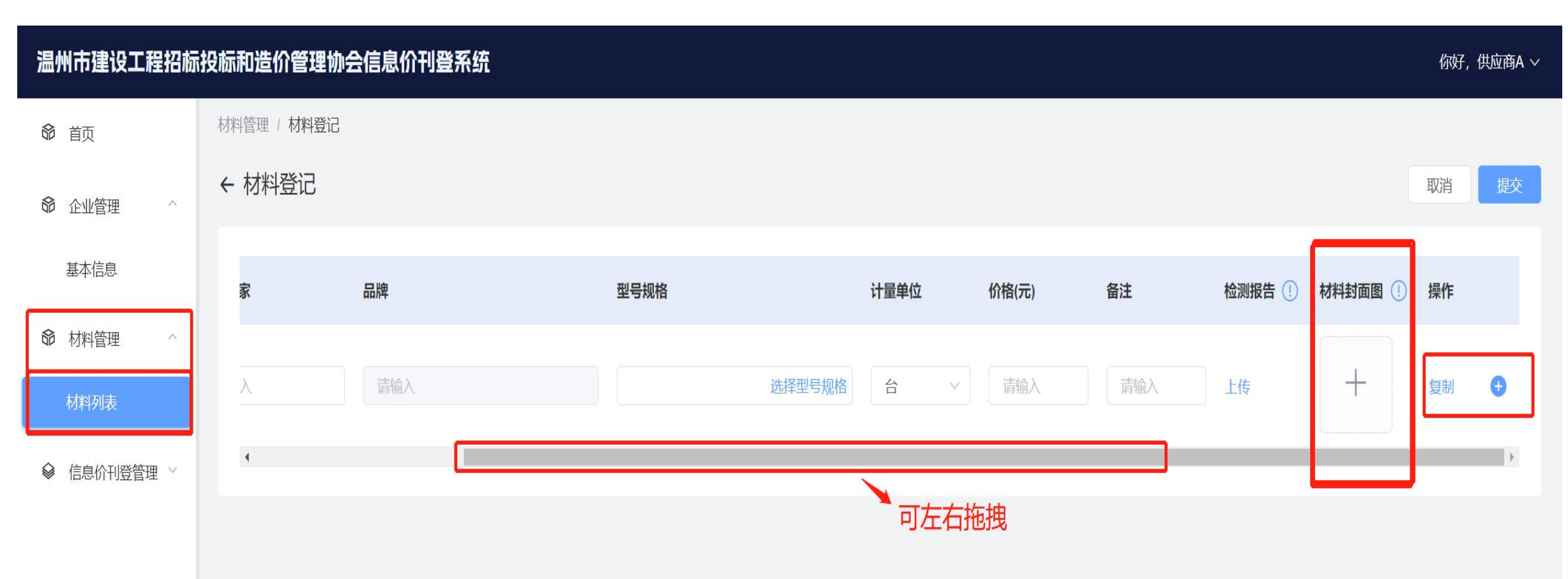

步骤一:进入信息价刊登申请页面 信息价刊登管理 信息价刊登申请

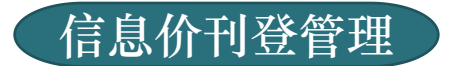

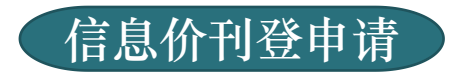

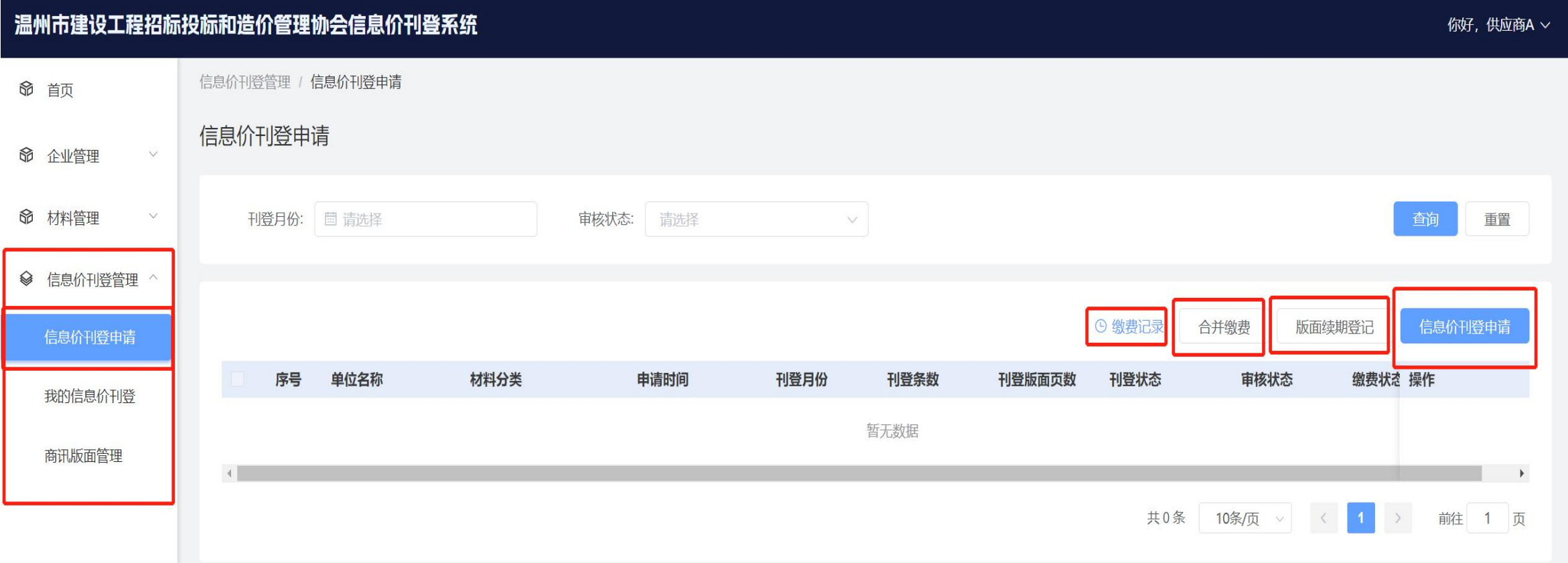

由于所有用户都是第一次使用线上刊登系统,故所有用户第一次都需要点击信息价刊登申请,第 二年续期的时候,则可以直接点击 "版面续期" 按钮进行续期登记。

#### 步骤二:下载模板、上传报价单

报价内容格式、排版及相关要求,在报价单模板内有写明。(报价单模板格式不 能进行修改,修改可能会造成内容不能正确的读取。) 报价单模板下载 → ※四位有用AV、近似公用入乡小,在派

上传报价单 ) 选择正确分类上传报价单,系统会自动识别上传的报价单材料列表

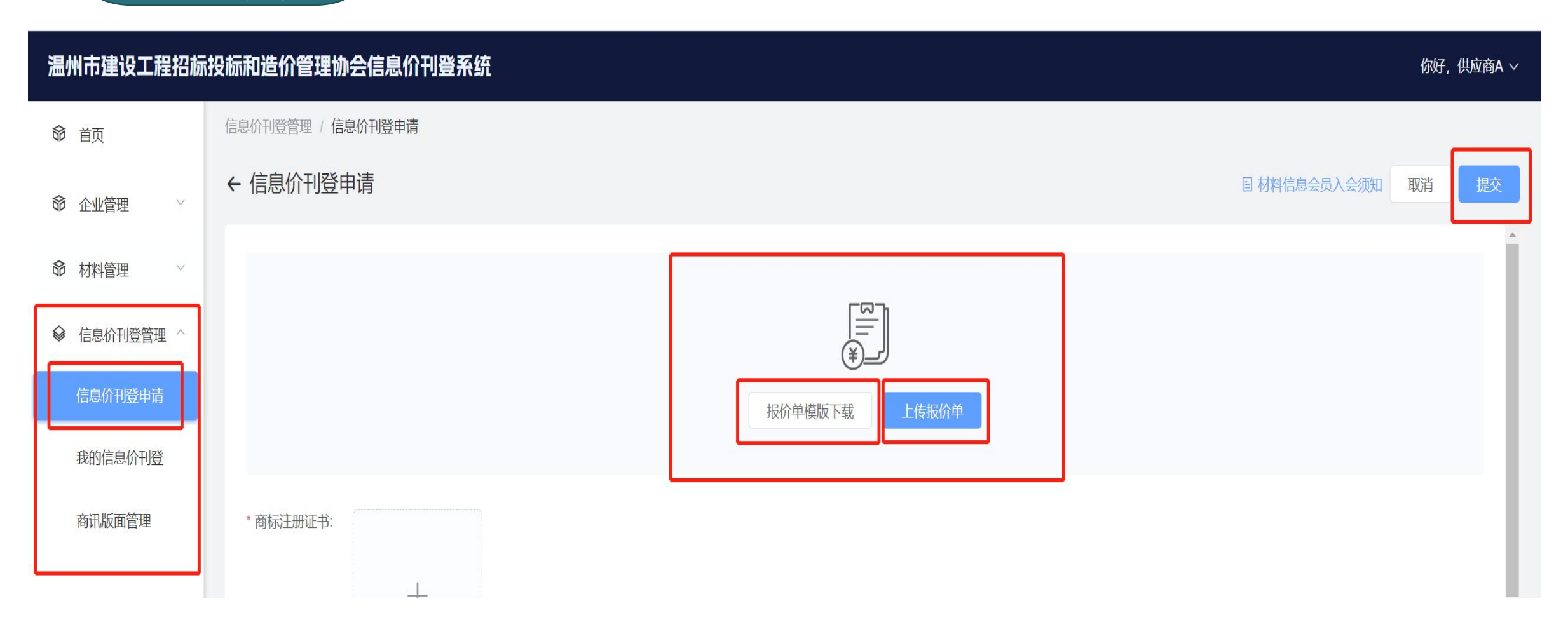

步骤三:上传检测报告

系统会自动识别上传的报价单材料列表,在列表上上传相对应的材料检测报告

注:如图:材料名称:连续缠绕玻璃钢夹砂管/型号规格:DN300/SN10000,上传的检测报告材 料名称和型号规格必须一致,不一致会被驳回

- 注:同材料不同型号规格的材至少上传一份料检测报告,详情根据协会刊登标准要求
- 注: 报价单页数及缴费金额均为自动计算, 如有问题可备注说明或联系协会工作人员

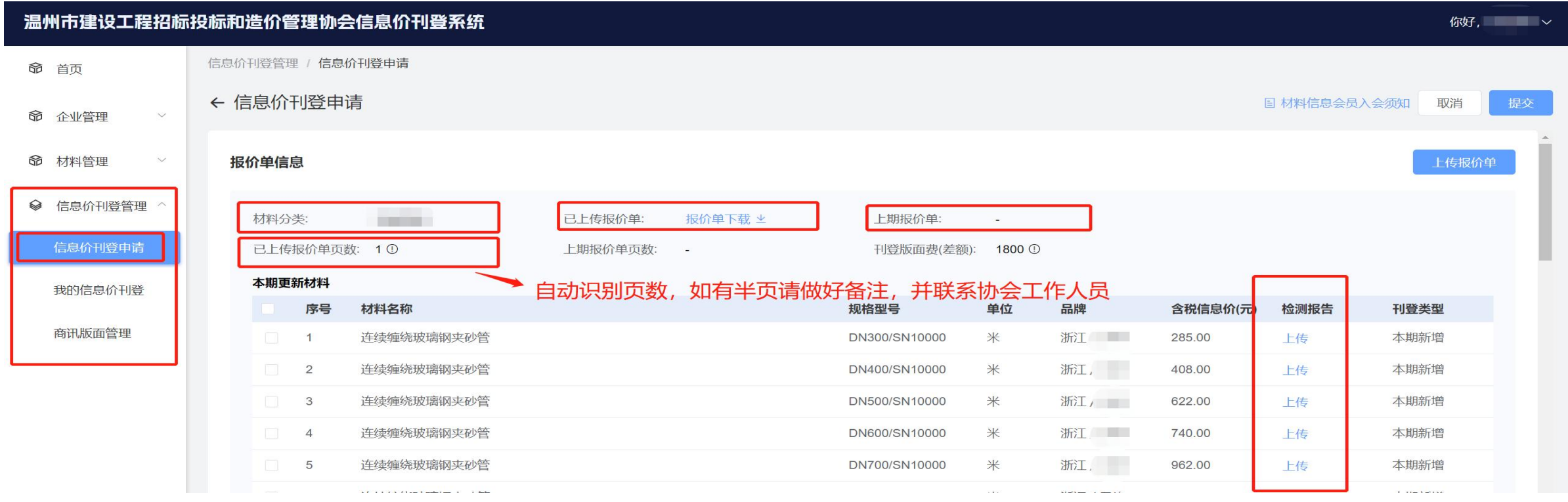

## 步骤四:根据协会要求上传其他相关资料并提交申请

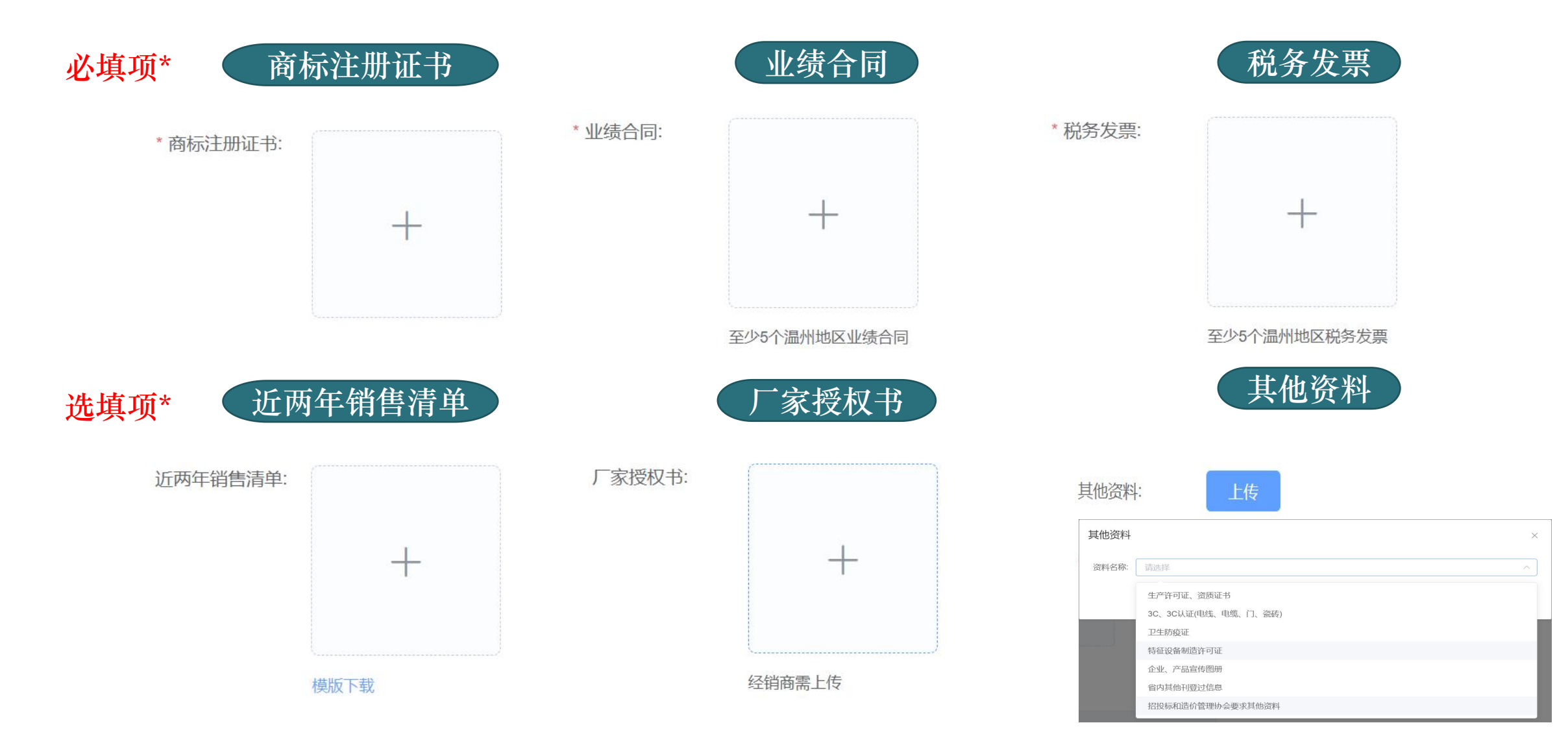

待审核

- 1、提交审核后在信息价刊登页显示刊登申请记录,状态为待审核,同一个企业可以申请多 个不同材料类别的信息价刊登版面
- 2、协会工作人员审核通过后该刊登记申请记录便会出现一个缴费按钮,用户便可以在线缴

费。多个版面均审核通过之后亦可合并计费

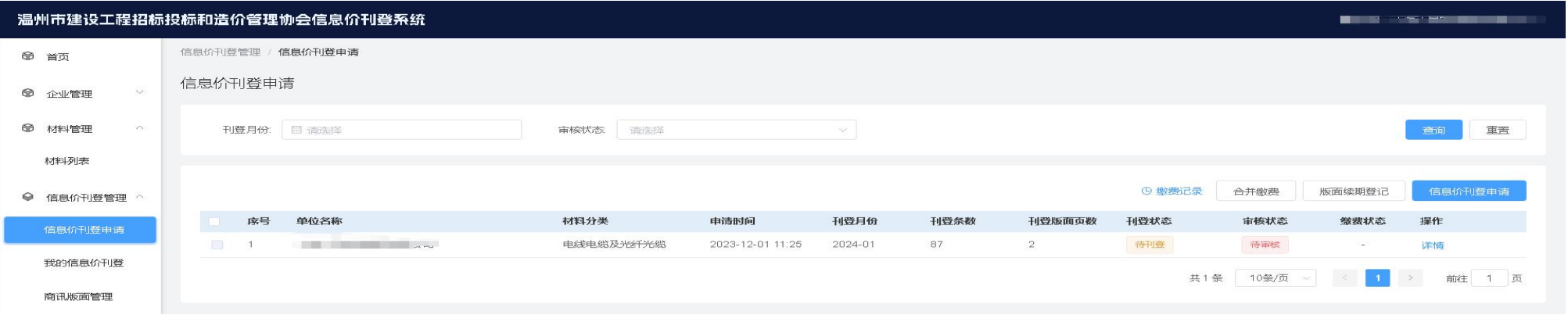

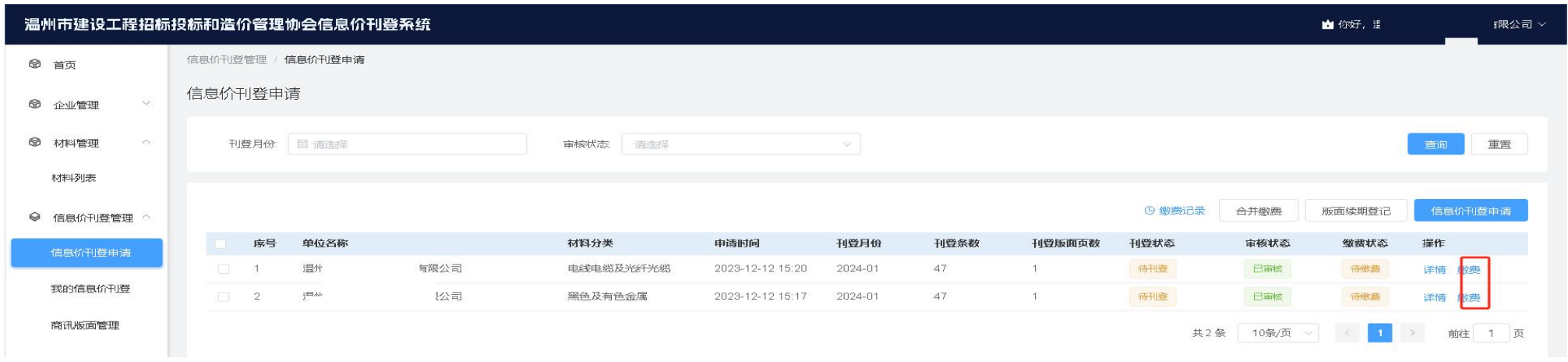

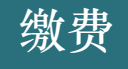

1、如一个单位刊登了两种或多种不同种类的材料刊登申请,通过审核后可以选择合并缴费。 (例如:刊登申请了A类材料1页,B类材料1页,分开缴费的话A类1页3600,B类1页3600。A B 类合并缴费则可使用协会优惠。2页共7000。根据协会收费标准执行) 缴费

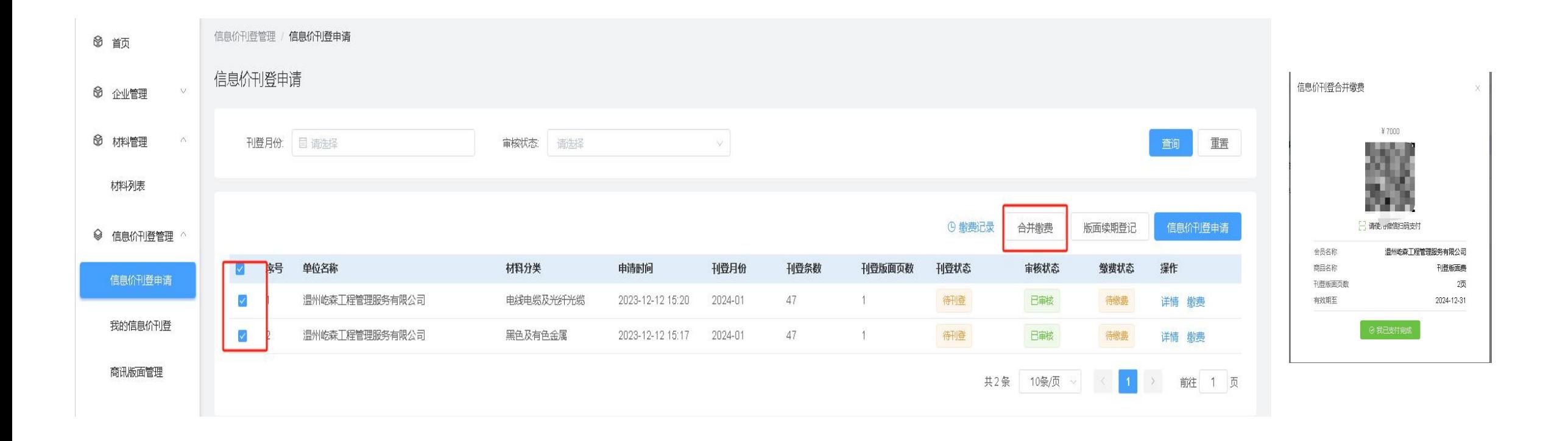

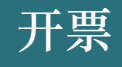

- 1、缴费登记之后会弹出登记开票信息的的窗口,须填写:开票信息及接收电子发票的电子邮箱与 手机号码。(协会开票之后,会通过邮件方式发送至邮箱。)
- 2、也能点击 "缴费记录"按钮查看自己的缴费记录。并填写开票信息或者修改开票信息(入协 会已开发票则不能修改开票信息)
- 3、如需公对公转账的,请联系协会工作人员

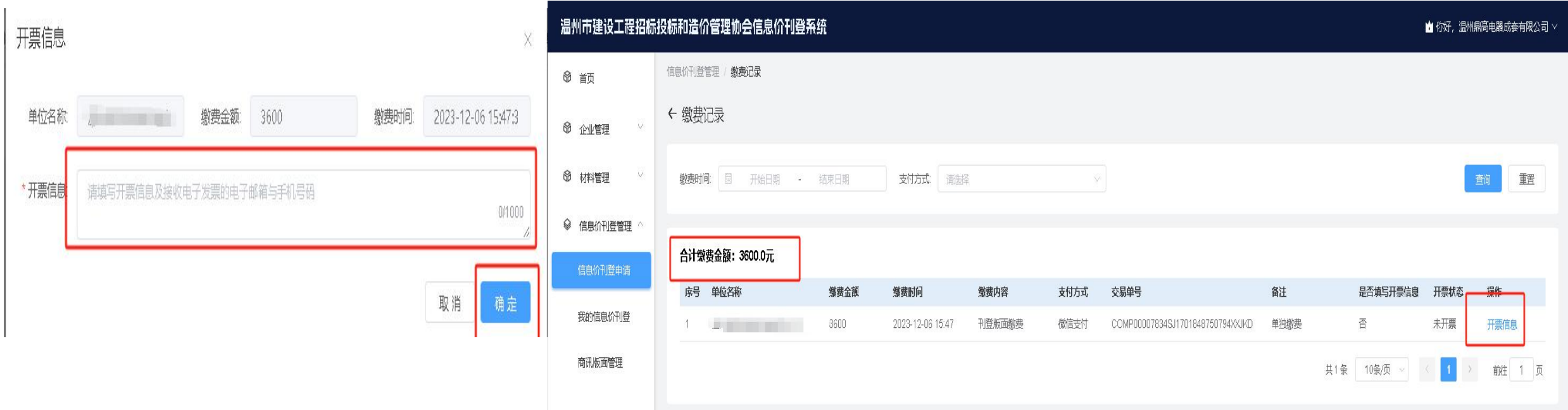

增加/修改

如需对已提交在刊登的信息价进行修改或者增加,也是点击 "信息价刊登申请"按钮,重新上传 新的报价单。

系统会根据此次报价单与上一次的报价单内容进行对比,对新增或者有修改的材料信息进行读取。 也需上传检测报告后提交至协会审核,审核通过之后如有页数增加需要补缴费用,无页数增加则 无费用,通过审核之后,次月的刊登信息按新上传的刊登版面进行刊登。

续期申请 / 次年在无任何数据新增/修改的情况下,可以直接点击续期申请 如有数据新增/修改,则还是需要从新提交信息价刊登申请(同上步骤)并选择刊登日期

# 在我的信息价刊登页面能查看已刊登过的往期的信息价。(可通过页面的筛选项对往期刊登的 信息价进行筛选查看)

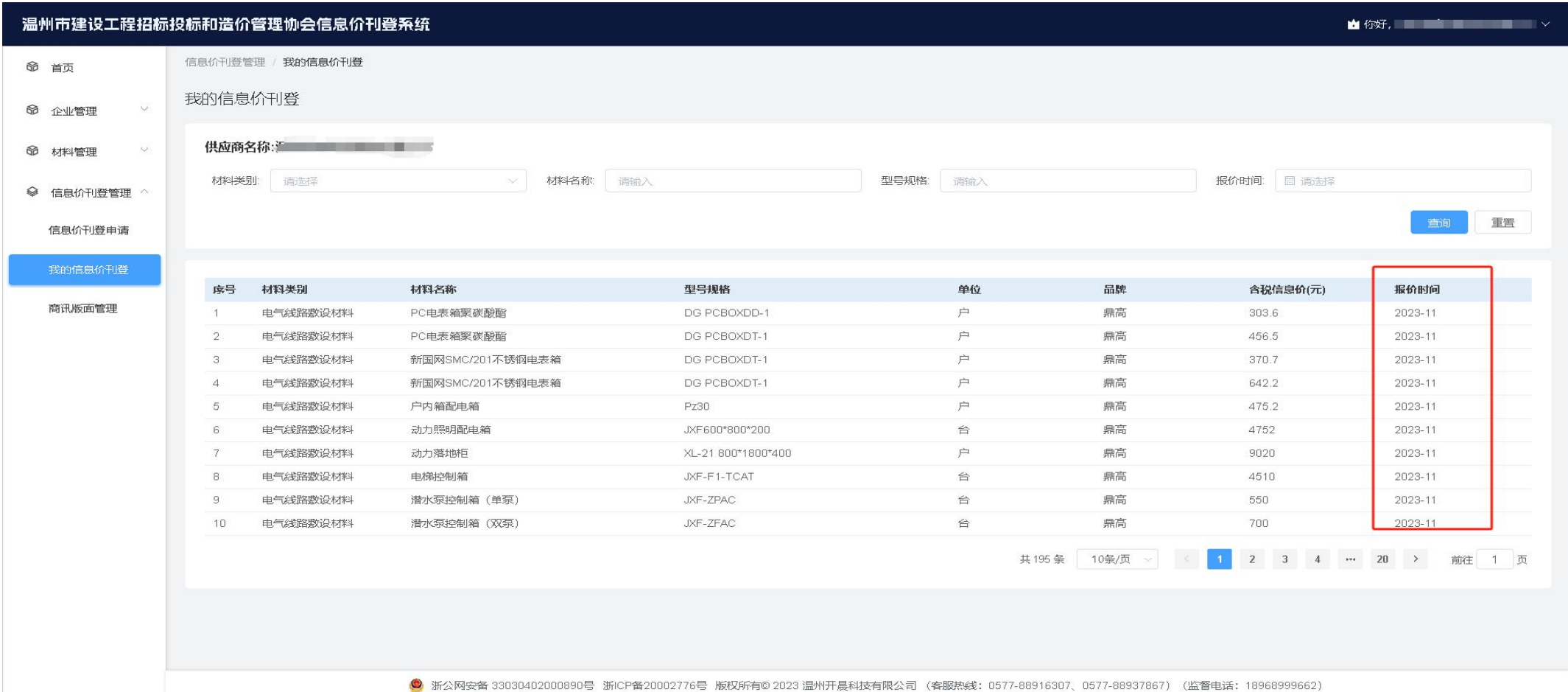

## 在商讯版面管理页面能查看已登记过的商讯版面记录(可通过页面的筛选项对往期商讯版面进行 筛选查看)

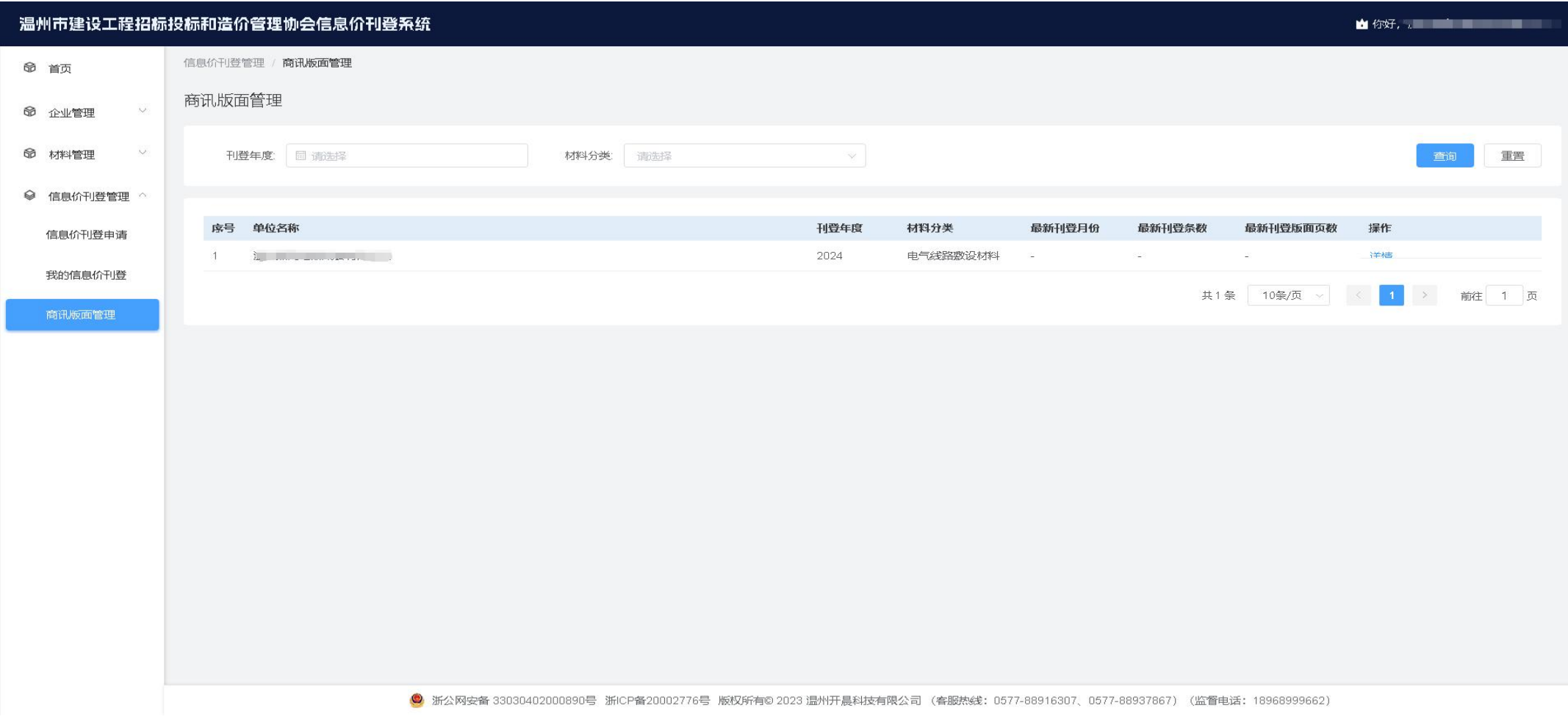